## SCAN PROJECTS LIMITED

## E- VOTING PROCEDURE

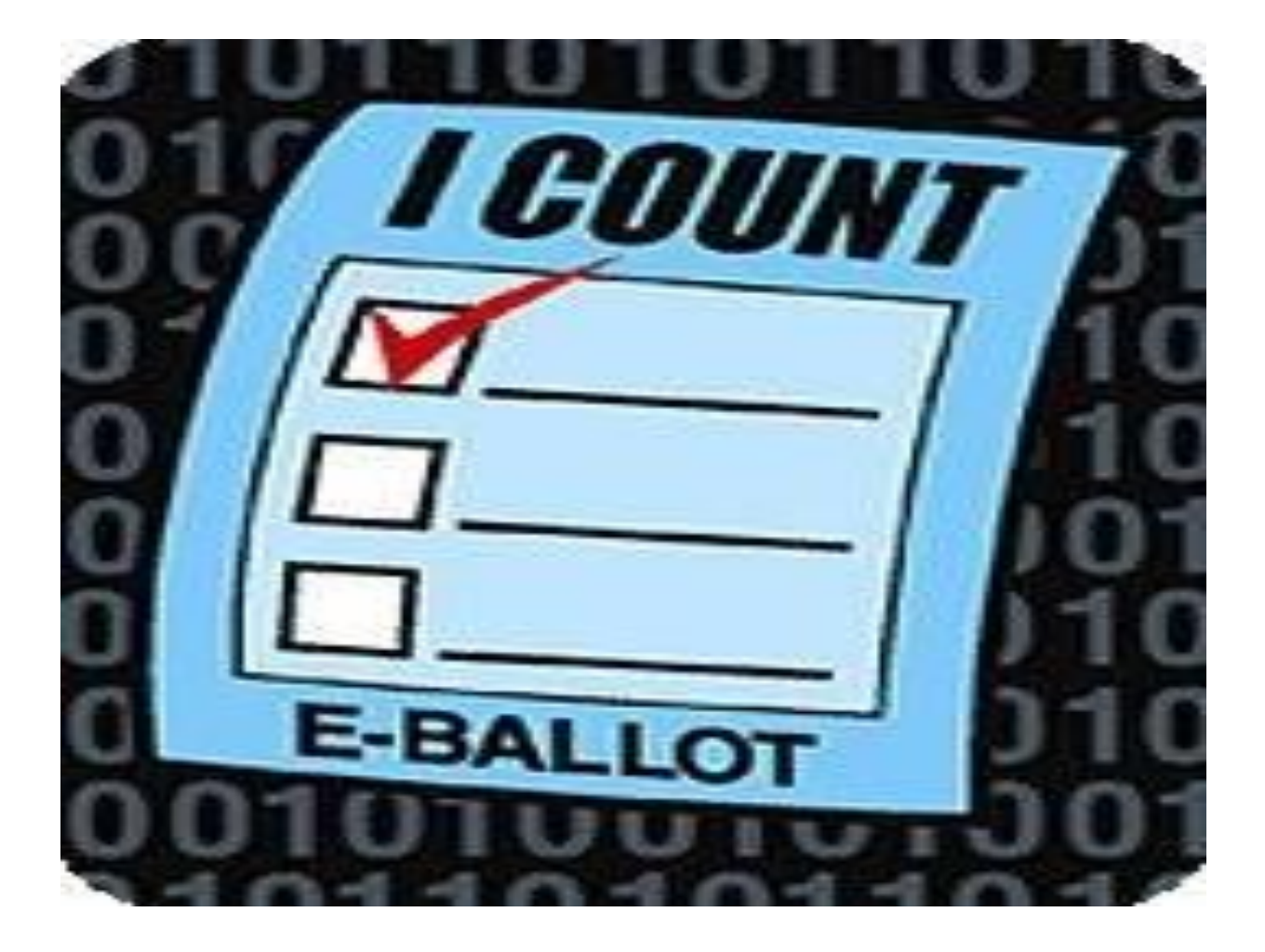

The instructions for e-voting are as under : -

- i) The security holders should log on to www.evotingindia.com during the duration of the voting period and cast their votes for the resolutions on the e-Voting System.
- ii) Shareholders who have voted on an earlier instance of voting can login using their existing password.
- iii) First time shareholders can login to the e-Voting system using their user-id (i.e. demat account number / folio number), PAN and Date of Birth (DOB) or Dividend Bank account number mentioned for the said demat account or folio. Physical shareholders will have to login with the Folio number, PAN and either DOB or Dividend Bank details for every voting.
- iv) After logging in, demat security holders will have to mandatory change their password. This password can be used by demat security holders for all future voting on resolutions of companies in which they are eligible to vote. Security holders have to then select the EVSN for which they desire to vote.
- v) Security holders can then cast their vote on the resolutions available for voting.
- vi) Security holders can also view the resolution details on the e-Voting website.
- vii) Once the security holder casts the vote, the system will not allow modification of the same.
- viii) During the voting period, security holders can login any number of times till they have voted on all the resolutions. However, once the security holder has voted on a resolution he/she would not be able to vote for the same resolution again.
- ix) You can also update your mobile number and e-mail ID in the user profile details of the folio which may be used for sending future communication(s).
- x) The voting rights of members shall be in proportion to their shares of the paid up equity share capital of the Company as on the cut-off date of September 23, 2016.
- xi) Any person, who acquires shares of the Company and become member of the Company after dispatch of the notice and holding shares as of the cut-off date i.e. September 23, 2016 may obtain the login ID and password by sending a request at helpdesk.evoting@cdslindia.com or Mr. Anand Tirodkar on Tel: 022-22728153 (email idanandt@cdslindia.com) or Ankit Bandivadekar on Tel: 022-22728634 (email idankitb@cdslindia.com).However, if you are already registered with CDSL for remote evoting then you can use your existing user ID and password for casting your vote. If you forgot your password, you can reset your password by using "Forgot User Details/Password" option available on http://www.evotingindia.com or contact CDSL at the following toll free no.: 18002005533.
- xii) A member may participate in the AGM even after exercising his right to vote through remote e-voting but shall not be allowed to vote again at the Annual General Meeting.
- xiii) A person, whose name is recorded in the register of members or in the register of beneficial owners maintained by the depositories as on the cut-off date only shall be entitled to avail the facility of remote evoting as well as voting at the AGM through ballot paper.
- xiv) The facility for voting through ballot paper shall be made available at the AGM and the members attending the meeting who have not cast their vote by remote e-voting shall be able to exercise their right at the meeting through ballot paper.
- xv) The Chairman shall, at the Annual General Meeting at the end of discussion on the resolutions on which voting is to be held, allow voting with the assistance of scrutinizer, by use of "remote e-voting" or "Ballot Paper" for all those members who are present at the

Annual General Meeting but who have not cast their votes by availing the remote e-voting facility.

- xvi) The Scrutinizer shall after the conclusion of voting at the general meeting, will first count the votes cast at the meeting and thereafter unblock the votes cast through remote e-voting in the presence of at least two witnesses not in the employment of the Company and shall make, not later than three days of the conclusion of the Annual General Meeting, a consolidated scrutinizer's report of the total votes cast in favor or against, if any, to the Chairman or a person authorized by her in writing, who shall countersign the same and declare the result of the voting forthwith.
- xvii) The Results declared along with the report of the Scrutinizer shall be placed on the website of the Company www.scanprojects in and on the website of CDSL immediately after the declaration of result by the Chairman or a person authorized by her in writing. The results shall also be immediately forwarded to the BSE Limited, Mumbai.